## [Programming via Java](http://www.toves.org/books/java/index.html) Graduating to a bigger sandbox

Turtles can only carry us so far in our quest to learn about programming. To go further, we'll switch to the more complex and richer domain of drawing shapes, which allow programs with more flexible graphics.

#### 6.1. A simple program

We begin with the elementary program of [Figure 6.1,](http://www.toves.org/books/java/ch06-graphics/index.html#fig1) which displays the window of Figure [6.2.](http://www.toves.org/books/java/ch06-graphics/index.html#fig2)

Figure 6.1: The BasicBall program.

```
1 import acm.program.*;
2 import acm.graphics.*;
3 import java.awt.*;
 4
5 public class BasicBall extends GraphicsProgram {
6 public void run() {
7 Color red;
8 red = new Color(255, 0, 0);
 9
10 GOval ball;
11 ball = new GOval(25, 25, 50, 50);
12 ball.setFilled(true);
13 ball.setFillColor(red);
14 this.add(ball);
15 }
16 }
```
Figure 6.2: Running BasicBall.

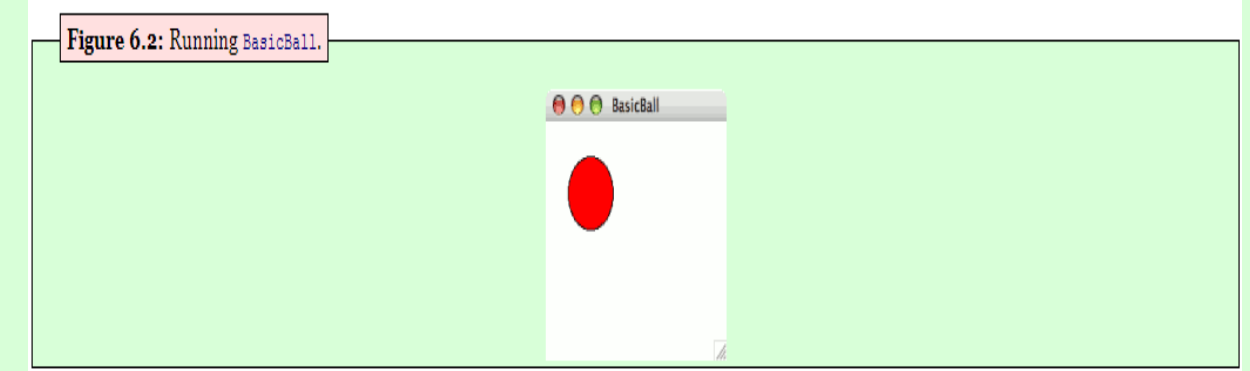

This program makes two important changes to the code surrounding the program's main body, which we have been blindly copying: First, it imports the contents of several packages of classes, in lines 1 to 3. And in line 5, we declare our program to extend GraphicsProgram rather than TurtleProgram. We will continue to defer discussion of exactly what this means; but these two changes switch our context from talking about turtles to talking about graphics.

The body of the program, lines 7 to 14, use the GOval class found in the acm.graphics package. Objects of this class represent ovals on the screen. (You may wonder about the initial  $G$ . Before  $\text{Cov}_{al}$  was written, a class was already written named Oval, and so the GOval designers felt it best to include the *G* to avoid ambiguity. Think of the *G* as a silent letter, as in the words *gnu* and *knight*.)

Here is documentation for the constructor and methods of  $\sigma$ <sub>al</sub> used in our program.

GOval(**int** x, **int** y, **int** width, **int** height)

(Constructor) Constructs an oval, with location and size dictated by inscribing it within a rectangle. The rectangle's upper left corner is at  $(x, y)$ , and its size is described by width and height. (This rectangle is used for determining location and size only; it is not actually drawn.)

```
void setFilled(boolean value)
```
Changes whether only the interior of this oval is drawn filled (if value is **true**) or whether only the outline of this oval is shown. By default, this is **false**: Only the outline of this oval is shown.

```
void setFillColor(Color value)
```
Changes the color with which to fill this oval's interior. Note that this color is only used when this oval has been directed to fill the interior via setFilled. By default, the interior color is black.

In BasicBall, when we construct the oval, we use the same number for both the width and the height. As a consequence, the bounding box for the oval is a square, and so the oval itself will end up being a circle.

After constructing the circle, we invoke setFilled on the circle so that its interior will be drawn in a solid color. Without this line, the circle will be transparent.

Then we invoke  $setFilter$ black. The parameter for setFillColor is to be a Color object, just as we saw with the Turtle class's setPenColor method. In BasicBall, we pass red as our parameter, so that the circle will be filled with red.

The final line of the program uses a method from GraphicsProgram for adding shapes into the window. Without this, the circle would not be drawn at all.

```
void add(GObject shape)
```
Adds shape for drawing within this window. If shape's class is written properly, any modifications to shape will be reflected immediately in this window.

Notice that add takes a GObject as a parameter, but we are passing it a GOval. As it happens, Goval is written so that any Goval shape can also act as a Gobject object. We'll return to this theme later in [Chapter 11.](http://www.toves.org/books/java/ch11-subclass/index.html)

#### 6.2. Using shortcuts

We've been avoiding some programming shortcuts in order to keep concepts separate. But since we'll be soon be writing larger programs, it's time to introduce them now. To illustrate, we'll take our  $\text{BasicBall program}$  of [Figure 6.1](http://www.toves.org/books/java/ch06-graphics/index.html#fig1) as a starting point, and we will rewrite its main body as follows.

```
7 GOval ball = new GOval(25, 25, 50, 50);
8 ball.setFilled(true);
9 ball.setFillColor(new Color(255, 0, 0));
10 add(ball);
```
There are three differences between this and our initial version.

- On line 7, we combine the declaration and the initialization of a variable. Previously, we would have written this as two separate lines, to emphasize the fact that these are two separate actions. But the two concepts occur together very often, and so Java allows them to be combined onto one line when appropriate.
- On line 9, we create the  $\text{color}$  object inside the parentheses, rather than create a separate variable to refer to the Color object. For a short program like this, it is a bit easier to understand when we use the extra variable red. But since this program would use that variable only once, we can instead avoid it entirely by simply substituting the variable's value into the one place where we want it.
- On line 10, we write add where before we wrote **this**.add. If you just write a method name without naming the object to which you want it applied, Java will assume **this** as a default.

None of these changes have anything to do with the new graphics packages we are using: We could just as easily have been using these shortcuts from the beginning, with our turtle examples. We avoided them until now to help with learning. But the shortcuts are too convenient to avoid forever, so we're introducing them now.

# 6.3. Animation

We will now animate our ball so that it appears to move across the screen. The trick to animating the ball is the same as in the movies: We will wait for a tiny amount of time, then move the ball slightly, and repeat. We might as well use the same amount of time to wait between frames as they use in the movies: 40 ms.

Movies actually are shot at 24 frames per second, or 41.667 ms per frame. This causes a bit of flicker, so it makes sense to go a bit faster, particularly with such a highcontrast image. But beyond, say, 100 frames per second, there's no point, since that's beyond the human eye's ability. Even if you think you could perceive faster frame rates, it won't help because standard monitors refresh at a slower rate than that.

To tell the computer to stall the program for an amount of time, we will use an additional method found in GraphicsProgram.

```
void pause(int millis)
```
Stalls for  $m$ illiseconds before returning control to the code invoking the pause method.

To move the ball, we'll make use of GOval's move method.

**void** move(**int** dx, **int** dy)

Moves this oval  $dx$  pixels to the right and  $dy$  pixels down. A negative value for a parameter moves this oval left/up.

[Figure 6.3](http://www.toves.org/books/java/ch06-graphics/index.html#fig3) contains the resulting program. When executed, the program moves to the right and down the window. Eventually, it moves beyond the window's boundary, and you can no longer see it moving without resizing the window. In the next chapter, we'll look at how we can get the ball the bounce off the window's boundaries.

Figure 6.3: The MovingBall program.

```
1 import acm.program.*;
2 import acm.graphics.*;
3 import java.awt.*;
 4
5 public class MovingBall extends GraphicsProgram {
6 public void run() {
         7 GOval ball = new GOval(25, 25, 50, 50);
8 ball.setFilled(true);
9 ball.setFillColor(new Color(255, 0, 0));
10 add(ball);
11
12 while(true) {
13 pause(40);
14 ball.move(3, 2);
15 }
16 }
17 }
```
### 6.4. Compounding shapes

The acm.graphics package contains many classes for drawing different shapes: GArc, GLine, GOval, and GRect are the four most basic choices. If you look at the full documentation, you'll see several other much less useful choices, of which some are not even shapes.

One particularly useful class is  $GCompound$ . While not itself a shape, it allows you to combine several shapes into a single object, which can then be manipulated as a group.

```
GCompound()
```
(Constructor) Constructs a compound object, initially containing no shapes.

**void** add(GObject shape)

Adds shape as one of the objects that is part of this compound object.

**void** move (**double** dx, **double** dy)

Moves all shapes in this compound object  $dx$  pixels to the right and  $dy$  pixels down. A negative value for a parameter moves all shapes left/up.

[Figure 6.4](http://www.toves.org/books/java/ch06-graphics/index.html#fig4) contains a program where a  $G_{\text{compound}}$  is useful. In this program, we combine a circle, a rectangle, and two lines into one GCompound that has the appearance of a hot air balloon. We then animate the balloon's descent down to the bottom of the window, where it lands (i.e., stops). (Note the usage of  $q$ etheight at the end of the while loop's condition: Because we don't specify the object to which to apply  $\sigma$ etHeight, the compiler assumes we want to apply it to **this**  $-$  i.e., the window. Luckily, the window has such a method.)

**Figure 6.4:** The MovingBalloon program.

```
1 import acm.program.*;
2 import acm.graphics.*;
3 import java.awt.*;
 4
5 public class MovingBalloon extends GraphicsProgram {
 6 public void run() {
          7 // Create the circle that will appear as the balloon's top
8 GOval ball = new GOval(0, 0, 50, 50);
9 ball.setFilled(true);
10 ball.setFillColor(new Color(208, 48, 48));
11
12 // Create a rectangle that will appear as the balloon's basket
13 GRect basket = new GRect(15, 60, 20, 10);
14 basket.setFilled(true);
15 basket.setFillColor(new Color(224, 192, 0));
16
17 // Now put these together, along with ropes connecting them
18 GCompound balloon = new GCompound();
19 balloon.add(ball);
20 balloon.add(new GLine(3, 39, 15, 60)); // left rope
21 balloon.add(new GLine(48, 39, 35, 60)); // right rope
```

```
22 balloon.add(basket);
23 add(balloon);
24
25 // Move the whole combination down and right until it lands on
26 // the window's bottom. (We add 70 to balloon's y because
27 // bottom of basket is 70 pixels below balloon's origin.)
28 while(balloon.getY() + 70 < getHeight()) {
29 pause(40);
30 balloon.move(1, 1);
31 }
32 }
33 }
```
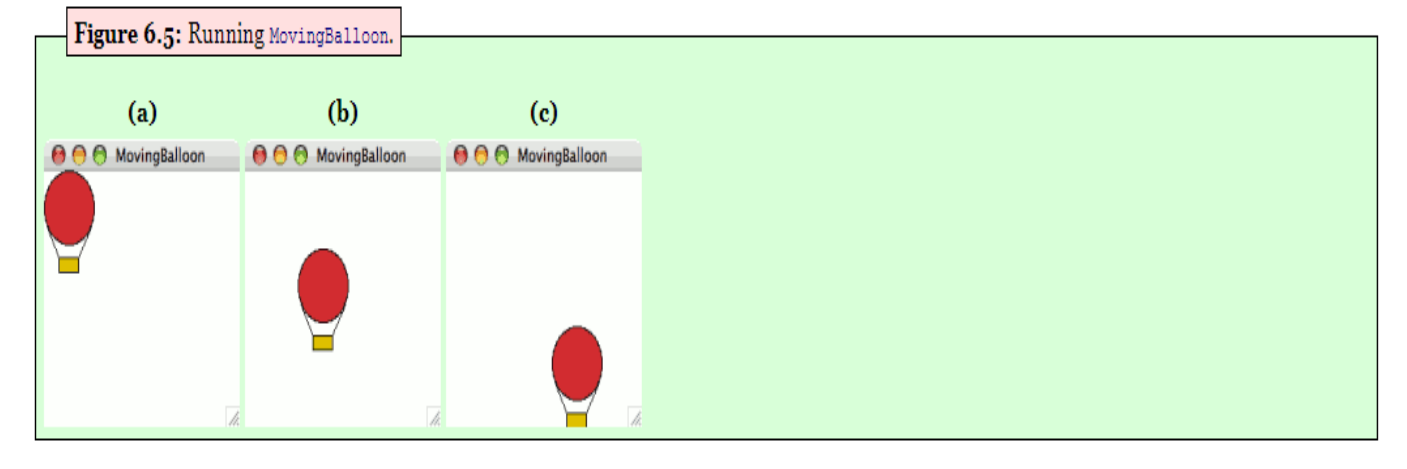

**Source: http://www.toves.org/books/java/ch06-graphics/index.html**